## Rövid útmutató a **HU HO2-CDSW-1A/1B sz. modellhez**

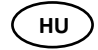

- Távolítsa el a védőfóliát a kijelzőről.
- Töltse fel teljesen az okosórát az első használat előtt. Nyissa ki az USB töltőkábel tokját. Helyezze az okosórát az USB töltőkábel tokjába, majd zárja be a tokot. Az okosórát úgy helyezze be, hogy a tok fém peckei pontosan az okosóra érintkezési pontjai alatt legyenek. Az USB töltőkábelt kösse össze egy USB töltőkészülékkel vagy számítógépének egyik áramvezető USB portjával.

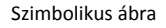

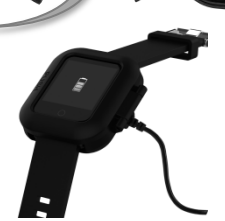

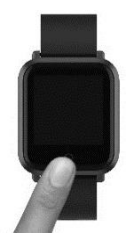

Feltöltés után nyomja meg az érintőgombot (a kijelző alatt) az okosóra bekapcsolásához.

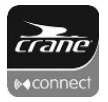

Ezután töltse le a Crane Connect alkalmazást az okostelefonjára.

- Regisztráljon a Crane Connect alkalmazásban. A regisztráció után a következő órán belül kap egy e-mailt a fiókja megerősítéséhez. Ezután egyszerűen bejelentkezhet az alkalmazásba.
- Aktiválja okostelefonján a Bluetooth és a helyinformáció kapcsolatot és a Crane Connect alkalmazással hozza létre a kapcsolatot. Ehhez a Crane Connect alkalmazásban válassza ki a "All Settings" menüpontot, majd az "Activity Tracker / Digital Smartwatch" szimbólumot. Válassza ki a "Pairing" mezőben a "Connect" pontot. Most válassza ki az Ön okosóráját.

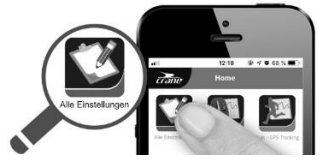

Az összekapcsolást **NE** az okostelefon Bluetooth beállításain keresztül végezze! Kérdés esetén forduljon az Ügyfélszolgálathoz: **E-mail: service@cranesportsconnect.com**